# Color Programming Topics

**Graphics & Animation**

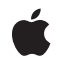

**2009-03-04**

#### á

Apple Inc. © 2005, 2009 Apple Inc. All rights reserved.

No part of this publication may be reproduced, stored in a retrieval system, or transmitted, in any form or by any means, mechanical, electronic, photocopying, recording, or otherwise, without prior written permission of Apple Inc., with the following exceptions: Any person is hereby authorized to store documentation on a single computer for personal use only and to print copies of documentation for personal use provided that the documentation contains Apple's copyright notice.

The Apple logo is a trademark of Apple Inc.

Use of the "keyboard" Apple logo (Option-Shift-K) for commercial purposes without the prior written consent of Apple may constitute trademark infringement and unfair competition in violation of federal and state laws.

No licenses, express or implied, are granted with respect to any of the technology described in this document. Apple retains all intellectual property rights associated with the technology described in this document. This document is intended to assist application developers to develop applications only for Apple-labeled computers.

Every effort has been made to ensure that the information in this document is accurate. Apple is not responsible for typographical errors.

Apple Inc. 1 Infinite Loop Cupertino, CA 95014 408-996-1010

Apple, the Apple logo, Aqua, Cocoa, ColorSync, Mac, Mac OS, Objective-C, Spaces, and Xcode are trademarks of Apple Inc., registered in the United States and other countries.

Apple Studio Display is a trademark of Apple Inc.

Adobe, Acrobat, and PostScript are trademarks or registered trademarks of Adobe Systems Incorporated in the U.S. and/or other countries.

Simultaneously published in the United States

and Canada. **Even though Apple has reviewed this document,**

**APPLE MAKESNOWARRANTYOR REPRESENTATION, EITHER EXPRESS OR IMPLIED, WITH RESPECT TO THIS DOCUMENT, ITS QUALITY, ACCURACY,**

**MERCHANTABILITY,OR FITNESS FOR A PARTICULAR PURPOSE. AS A RESULT, THIS DOCUMENT IS PROVIDED "AS IS," AND YOU, THE READER, ARE ASSUMING THE ENTIRE RISK AS TO ITS QUALITY AND ACCURACY.**

**IN NO EVENT WILL APPLE BE LIABLE FOR DIRECT, INDIRECT, SPECIAL, INCIDENTAL, OR CONSEQUENTIALDAMAGES RESULTINGFROM ANY DEFECT OR INACCURACY IN THIS DOCUMENT, even if advised of the possibility of such damages.**

**THE WARRANTY AND REMEDIES SET FORTH ABOVE ARE EXCLUSIVE AND IN LIEU OF ALL OTHERS, ORAL OR WRITTEN, EXPRESS OR IMPLIED. No Apple dealer, agent, or employee is authorized to make any modification, extension, or addition to this warranty.**

**Some states do not allow the exclusion orlimitation of implied warranties or liability for incidental or consequential damages, so the above limitation or exclusion may not apply to you. This warranty gives you specific legal rights, and you may also have other rights which vary from state to state.**

### Contents

#### **Introduction to Color [Programming](#page-6-0) Topics for Cocoa 7**

[Organization](#page-6-1) of This Document 7

#### **About Color [Spaces](#page-8-0) 9**

Color [Models](#page-8-1) and Color Spaces 9 Gray, RGB, and CYMK Color [Spaces](#page-8-2) 9 [Device-Independent](#page-10-0) Color Spaces 11 Color [Spaces](#page-11-0) in Cocoa 12 [Color-Space](#page-11-1) Names 12 [Color-Space](#page-13-0) Objects 14

#### **[About](#page-16-0) Color Lists 17**

#### **[Working](#page-18-0) With Color Spaces 19**

Creating and [Converting](#page-18-1) Colors Using Color Spaces 19 NSColor [Methods](#page-18-2) That Use Color Spaces 19 [Programming](#page-19-0) Guidelines for Color Spaces 20 Making [Custom](#page-20-0) Color Spaces 21

**Accessing a Color's [Components](#page-24-0) 25**

**[Accessing](#page-26-0) System Colors 27**

#### **Using the System [Control](#page-28-0) Tint 29**

[Getting](#page-28-1) the System Control Tint and Color 29 [Interaction](#page-28-2) with Views and Images 29 [Interaction](#page-29-0) with NSCell Subclasses 30

#### **[Choosing](#page-32-0) Colors With Color Wells and Color Panels 33**

[Using](#page-32-1) Color Wells 33 Using Color [Panels](#page-32-2) 33

### **[Choosing](#page-34-0) the Color Pickers in a Color Panel 35**

### **Adding [Custom](#page-36-0) Color Pickers to a Color Panel 37**

[Overview](#page-36-1) of the Color Picker API 37 The [Procedure](#page-37-0) for Creating a Custom Color Picker 38

### **[Subclassing](#page-44-0) NSColor 45**

#### **Storing NSColor in User [Defaults](#page-46-0) 47**

Extending [NSUserDefaults](#page-46-1) to support NSColor 47 [Establishing](#page-47-0) Bindings Between Colors and User Defaults 48

**[Document](#page-50-0) Revision History 51**

## Figures, Tables, and Listings

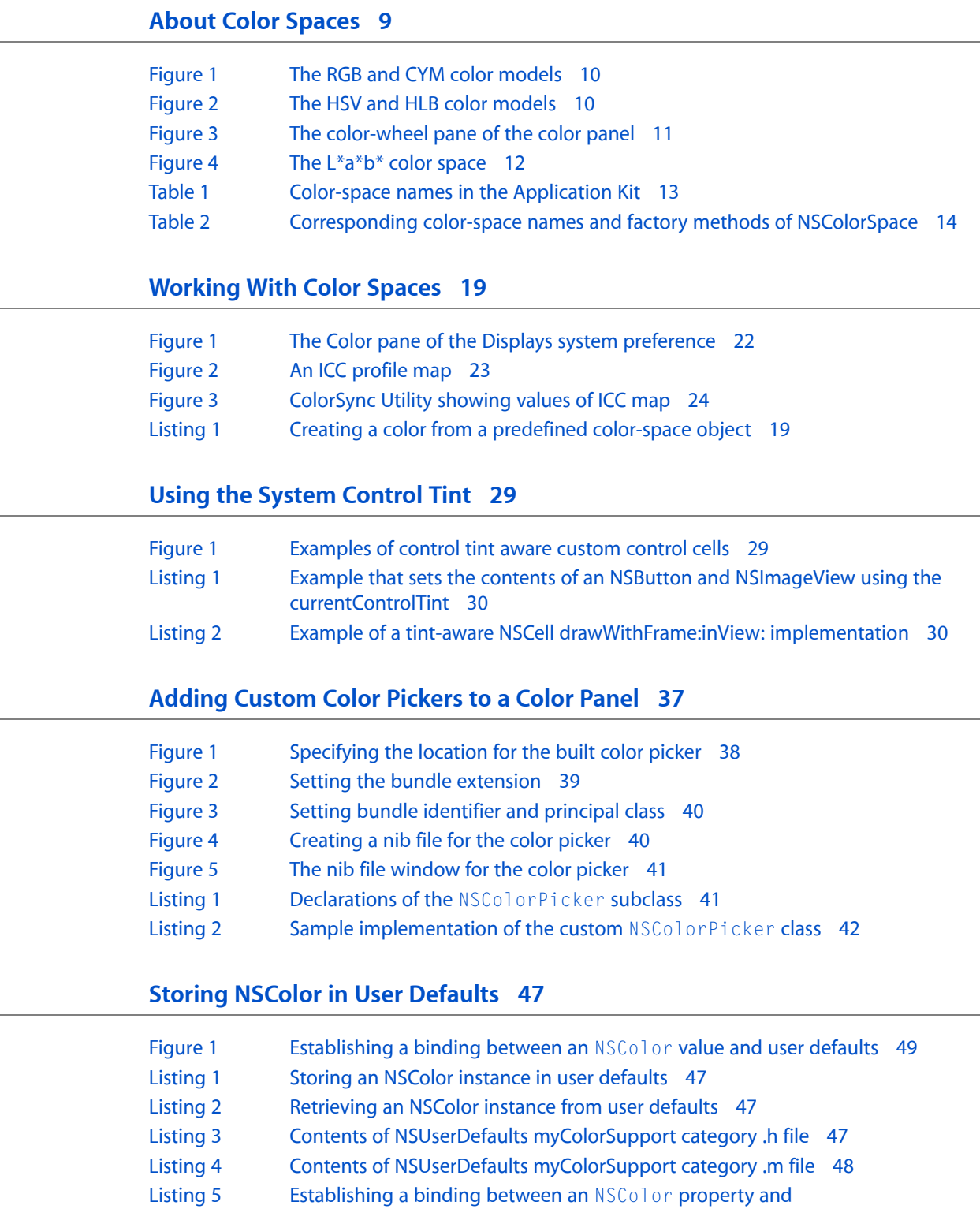

[NSUserDefaultsController](#page-49-0) 50

## <span id="page-6-0"></span>Introduction to Color Programming Topics for Cocoa

The color classes let you specify colors and let users choose colors.

### <span id="page-6-1"></span>Organization of This Document

This topic contains the following articles:

- "About Color [Spaces"](#page-8-0) (page 9) describes what color spaces are and which ones are available in the Application Kit.
- ["About](#page-16-0) Color Lists" (page 17) describes what color lists are and how they're used.
- ["Working](#page-18-0) With Color Spaces" (page 19) discusses how you can create and convert colors using color-space objects and names and how you can create custom color spaces.
- "Accessing a Color's [Components"](#page-24-0) (page 25) describes how to retrieve a color's individual components.
- ["Accessing](#page-26-0) System Colors" (page 27) describes how to access colors that are controlled by user preferences.
- "Using the System [Control](#page-28-0) Tint" (page 29) describes how to use the system-wide control tint in your custom views and control cells.
- ["Choosing](#page-32-0) Colors With Color Wells and Color Panels" (page 33) describes how to let users select colors using color wells and the color panel.
- ["Choosing](#page-34-0) the Color Pickers in a Color Panel" (page 35) describes how to choose which color pickers are available in the color panel and which one is selected.
- ["Adding](#page-36-0) Custom Color Pickers to a Color Panel" (page 37) describes how to add color pickers to the color panel.
- ["Subclassing](#page-44-0) NSColor" (page 45) describes how to create custom subclasses of NSColor.
- "Storing NSColor in User [Defaults"](#page-46-0) (page 47) describes how to store colors in an application's user defaults.

Introduction to Color Programming Topics for Cocoa

## <span id="page-8-0"></span>About Color Spaces

A color space describes an abstract, multidimensional environment in which any particular color can be defined. The following sections summarize the basic concepts and terminology of color spaces and discusses how Cocoa implements them.

Some of the information presented here is adapted from *Color Management Overview*. For a thorough description of color and color spaces, see that document.

### <span id="page-8-1"></span>Color Models and Color Spaces

The human eye apprehends color as light in a fairly narrow band of the electromagnetic spectrum. The biology of the eye makes it particularly receptive to red, blue, and green light. Humans can visualize a broad range of colors through mixtures of these three primary colors.

A color model is a geometric or mathematical framework that attempts to describe the colors we see. It uses numerical values pinned to dimensions of the model to represent the visible spectrum of color. A color model gives us a method for describing, classifying, comparing, and ordering colors.

<span id="page-8-2"></span>A color space is a practical adaptation of a color model that specifies a gamut of colors that can be produced using that model. The color model determines the relationship between values, and the color space defines the absolute meaning of those values as colors. These values, called components, are in most instances floating-point values between 0.0 and 1.0.

### Gray, RGB, and CYMK Color Spaces

The simplest color space is the gray space (sometimes also called the white space). The gray space has a single dimension or component, ranging from pure white to pure black; it is used for grayscale printing.

RGB is a three-dimensional color model whose name (as with most color spaces and color models) represents its components—in this case red, green, and blue. RGB-based color spaces are additive, meaning that the three primary colors red, green, and blue are added together in various proportions of intensity to create the colors of the visible spectrum. RGB color spaces are used for devices such as color displays and scanners.

On the other hand, color spaces based on the CYM color model are subtractive. The letters in the model name stand for the components cyan, yellow, and magenta. The major color space based on CYM is CYMK; the "K" in its name stands for the key color, which is black. The subtractive color theory, which underlies CYM, holds that various levels of cyan, magenta, and yellow absorb or "subtract" a portion of the spectrum of the white light illuminating an object. The color of an object is the result of the lights that are not absorbed by the object. The black in the CYMK color space is used to compensate for the interaction of the three primary colors on white paper. The CYMK color space is most commonly used for color printers and similar output devices.

As Figure 1 illustrates, the RGB and CYM color models are complementary, with one being additive and the other subtractive (the red corner in this model representation is hidden from view).

<span id="page-9-0"></span>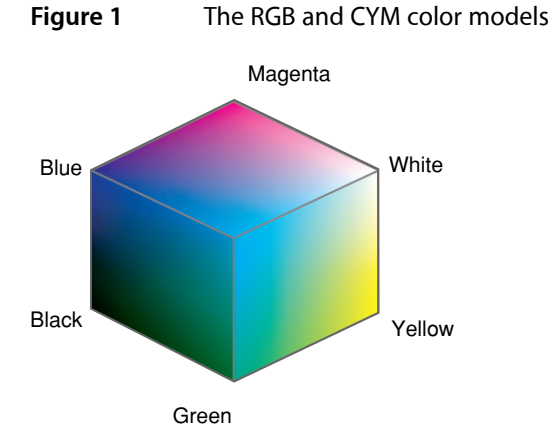

Two important and related transformations of the RGB color model are the HSV and HLS colorspaces. Instead of making red, green, and blue the operative components of the space, these spaces describe colors in terms more natural to an artist:

- HSV—hue, saturation, value (also known as HSB, where "B" represents brightness)
- HLS—hue, lightness, saturation

<span id="page-9-1"></span>The HSV/B and HLS spaces use models that assign values to these components in conical geometries, as illustrated in Figure 2.

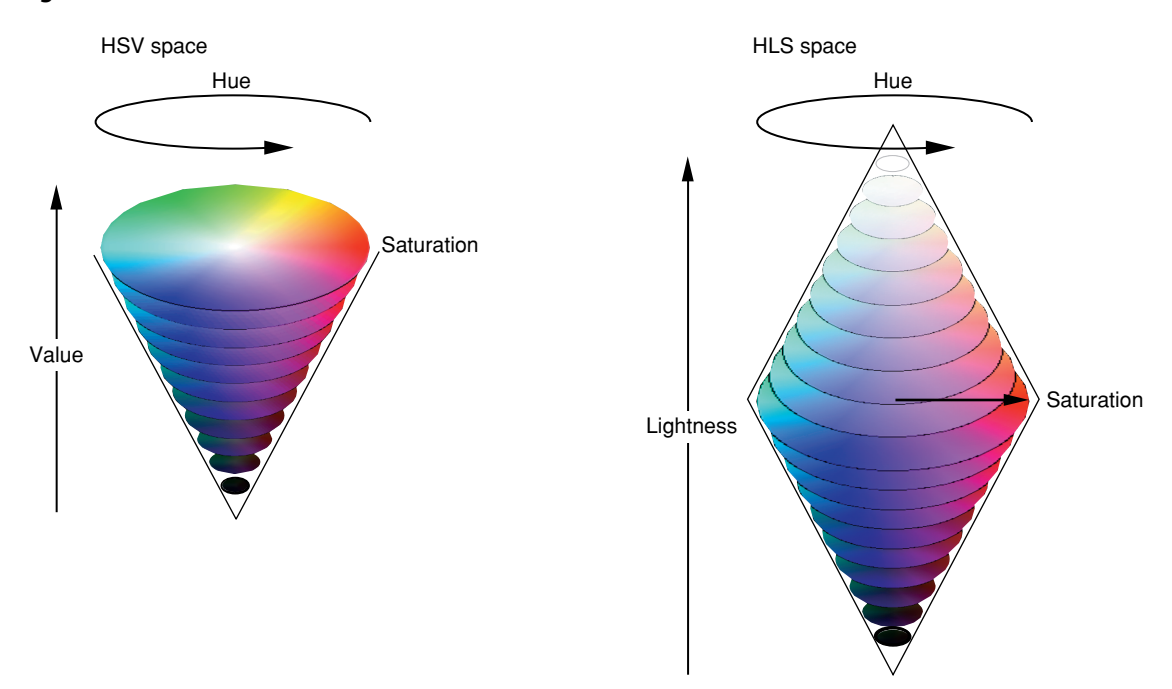

**Figure 2** The HSV and HLB color models

The hue component in both spaces is a measurement in degrees of color in a spectrum formed into a circle. The values are incremented in a counterclockwise direction: a hue value of zero specifies red, a hue value of 120 indicates green, and so on. In both the HSB and HLS spaces, the saturation component measures color intensity (making the major difference, for example, between tan and brown). The lightness and value (or brightness) components of the different spaces are almost identical. They measure the absence of light—or black—that is part of particular color.

<span id="page-10-1"></span>The color panel used in Mac OS X applications has a color-wheel pane that simulates the HSB model (Figure 3).

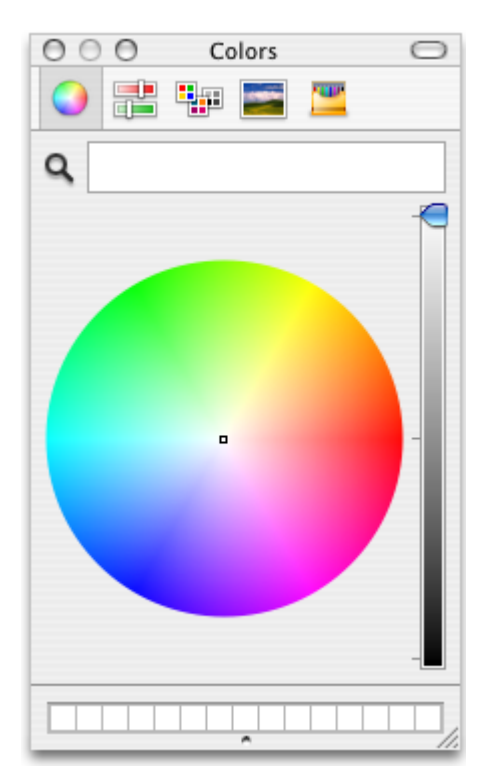

**Figure 3** The color-wheel pane of the color panel

### <span id="page-10-0"></span>Device-Independent Color Spaces

Color spaces based on RGB and CYM color models can be device-dependent or device-independent. Colors from device-dependent color spaces are dependent on the physical characteristics of devices such as monitors (RGB and grayscale) and printers (CYMK) as well as the properties of materials such as ink and paper. Even the age of a device can affect the color it produces. Device-dependent color spaces are limited by the gamut, or range, of colors that a particular device is capable of. Consequently, colors in a device-dependent color space can appear different when rendered by different devices of the same general type.

One can also note subtle color differences among colorspacesin the same color-model "family." For example, the RGB color model has many RGB color spaces, such as ColorMatch, Adobe RGB, sRGB, and ProPhoto RGB. You can assign the same RGB component values to profiles that describe these different RGB color spaces. The color from each color space looks different when rendered, but the numeric values and model are the same.

Some color spaces can express color in a way that is independent of any device. The colors of these device-independent color space are more accurate representations of the colors perceived by the human eye. They derive from the response of the retina to the three primary stimuli of visible light. Many device-independent color spaces result from work carried out by the Commission Internationale d'Eclairage (CIE) and for that reason are also called CIE-based colorspaces. Three of the more important CIE-based spaces are XYZ, Yxy, and L\*a\*b\*. Figure 4 depicts the L\*a\*b\* color space.

<span id="page-11-2"></span>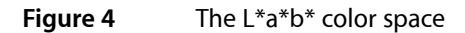

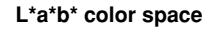

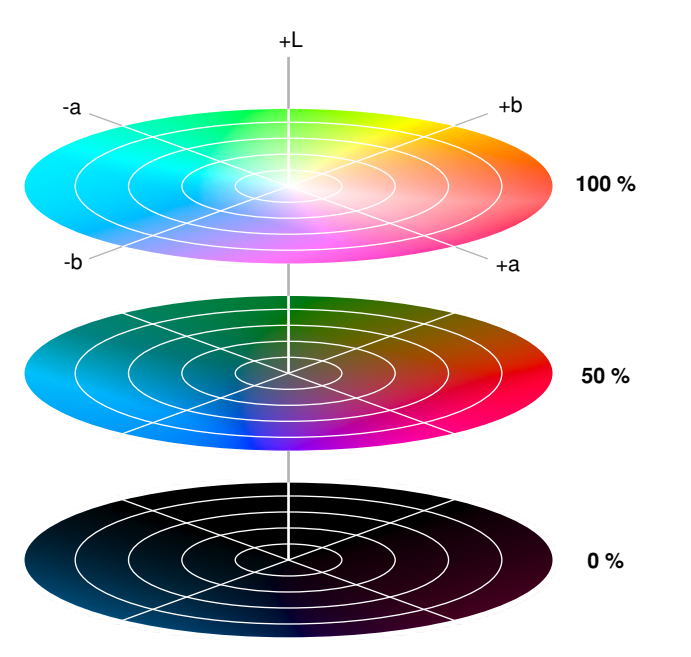

One important use for device-independent color spaces is to convert a color in one device-dependent color space to a reasonably approximate color in a different device-dependent color space. For example, if a program wanted to ensure that a photo displayed on a color monitor (using a RGB colorspace) was accurately rendered on a printer (using a CYMK color space), it might use a device-independent color space as an interchange space.

### <span id="page-11-0"></span>Color Spaces in Cocoa

<span id="page-11-1"></span>The Application Kit represents color spaces in two ways: through color-space names and color-space objects.

### Color-Space Names

Color-space names are global string constants declared in NSGraphics. h that designate predefined color spaces. You can use a color-space name in certain methods of NSColor that create or convert color objects. The name identifies the color space to be used for the operation. Table 1 lists the currently defined constants.

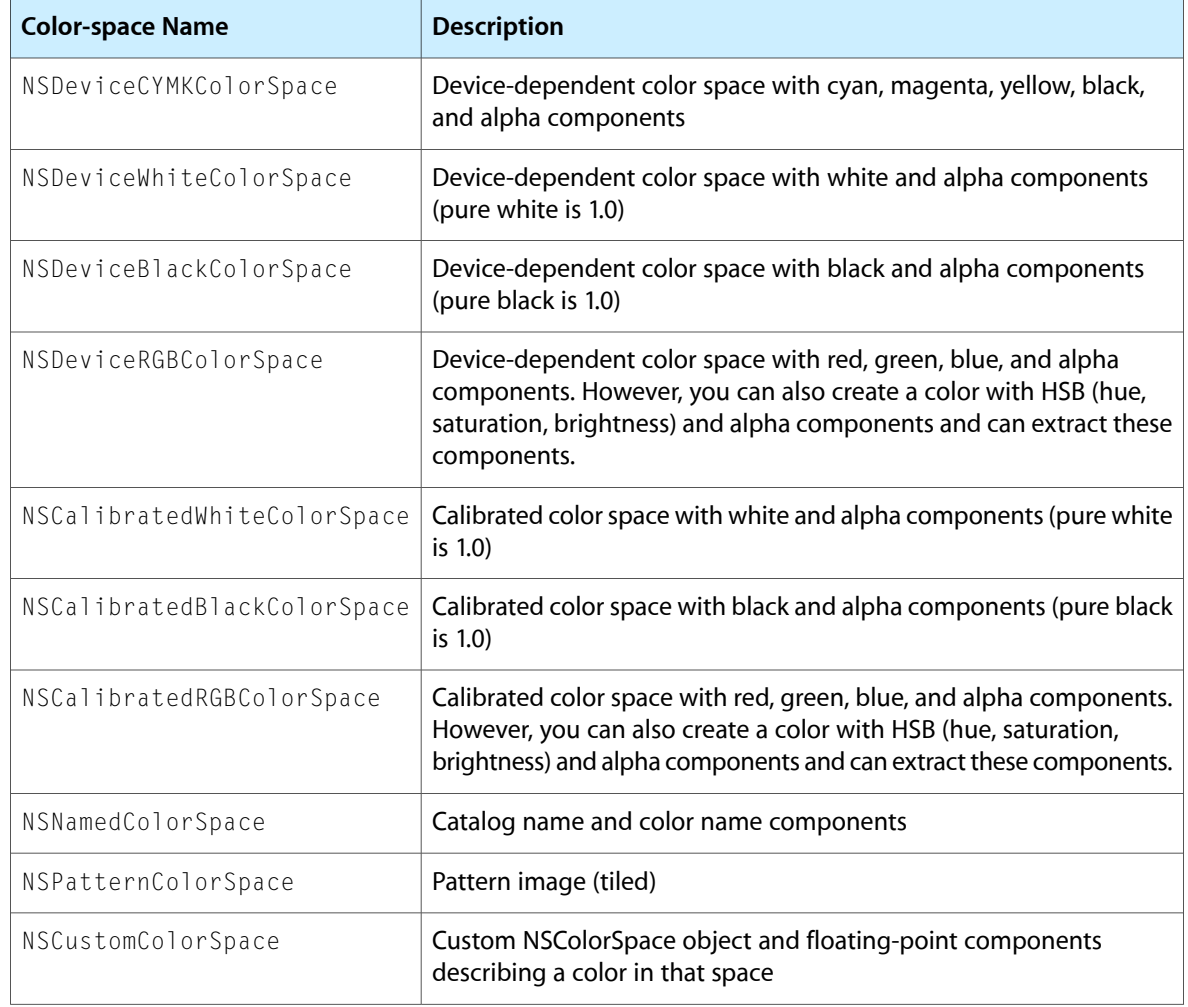

#### <span id="page-12-0"></span>**Table 1** Color-space names in the Application Kit

The alpha component belongs to all color spaces used in Cocoa. It defines the opacity of a color; an alpha value of 1.0 indicates a completely opaque color and 0.0 indicates a completely transparent one.

The "Device" color-space names represent color spaces in which component values are applied to devices as specified. There is no optimization or adjustment for differences between devices in how they render colors. If you know exactly which device is connected to a system and you want to print or display a certain color on that device, then it makes sense to use a appropriate device-dependent color space when creating NSColor objects. However, it is usually not the case that an application knows which devices are connected and their specific color spaces. If you specify components of a color in a device-dependent color space—let's say NSDeviceRGBColorSpace—and then have several displays render this color, you will see several slightly different colors.

To get around this problem you can use calibrated colorspaces, which are designated by two of the color-space names in Table 1. A calibrated color space is a device-independent color space. The color spaces designated by NSCalibratedWhiteColorSpace and NSCalibratedRGBColorSpace color spaces are *calibrated* to a device that best represents devices in a particular class, such as color displays. It allows your application to present reasonably accurate colors when you are unsure about the color space of a device in a particular context.

The color-space name NSNamedColorSpace identifies a special type of color spaces. The components of this color space are indexes into lists or catalogs of prepared colors. The catalogs of named colors come with lookup tables that are able to generate the correct color on a given device.

**Note:** Not all named color lists (that is, NSColorList objects) are catalogs; only the ones defined in the NSNamedColorSpace color space have associated lookup tables. In general, you do not create color catalogs at runtime with NSColor and NSColorList methods.

The NSPatternColorSpace color-space name identifies a pattern color space, which is simply an image that is repeated over and over again in a tiled pattern.

The NSCustomColorSpace color-space name identifies a custom NSColorSpace object. A custom color-space object represents a color space that is not necessarily predefined by the Application Kit. See ["Making](#page-20-0) Custom Color [Spaces"](#page-20-0) (page 21) for information on creating custom color-space objects.

### <span id="page-13-0"></span>Color-Space Objects

In Cocoa, objects can represent color spaces just as color-space names can designate them. In fact, each color-space name identifies an underlying color-space object created by the Application Kit. Color-space objects are instances of a class that inherits from the NSColorSpace class.

**Important:** The NSColorSpace class was introduced in Mac OS X v10.4. Public color-space objects and the NSCustomColorSpace name discussed in the previous section are not available in earlier versions of the operating system.

<span id="page-13-1"></span>Most of the color-space names designate a color space represented by an underlying NSColorSpace object. These same objects are returned by class factory methods of NSColorSpace. Table 2 shows the correlation between color-space name and factory color-space object.

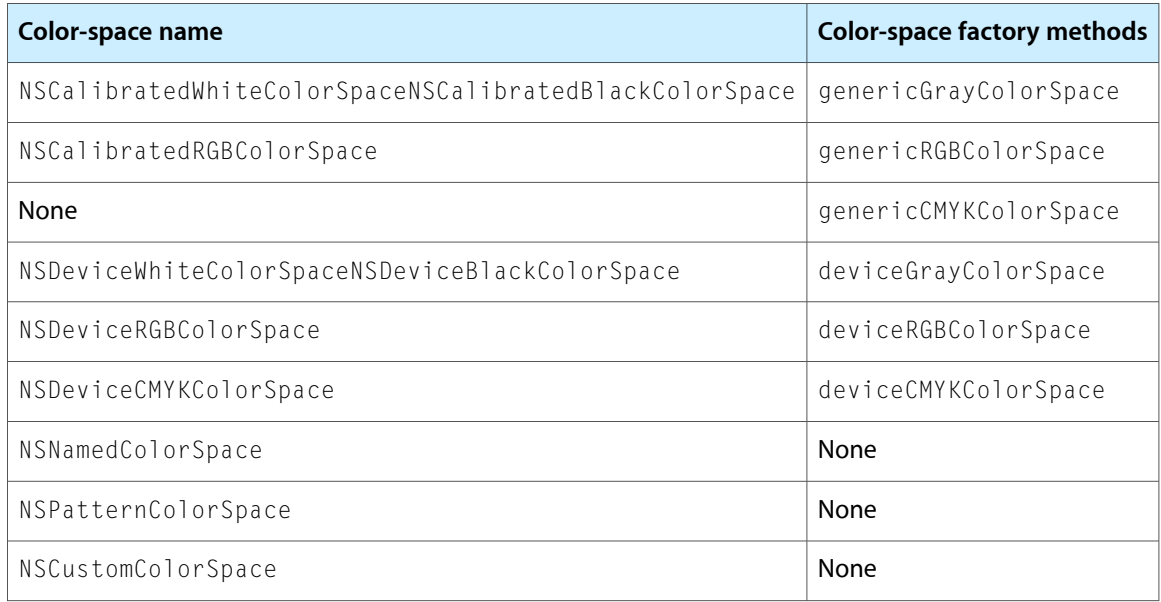

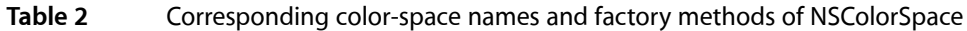

The NSColor class is the largest "client" of the NSColorSpace class. Many NSColor methods include a parameter for either specifying a color-space name or a color-space object. In fact, color objects cannot be created without an explicit or implicit reference to a color space, including named and pattern color spaces. (The color-creation methods of NSColor that don't specify a color space or color model in their names assume the calibrated RGB or calibrated white color spaces.) Other methods of the NSColor class allow you to convert a color object in one color space to an object representing a color in a different color space. For further information, see "Creating and [Converting](#page-18-1) Colors Using Color Spaces" (page 19).

You can make custom color-space objects programmatically by using the NSColorSpace class. To create a custom color-space object you must initialize it with one of two sources of data:

- A ColorSync object—an object of opaque type CMProfileRef.
- ICC profile data—an NSData object encapsulating an ICC profile map; the map is a structure that consists of a header, a tag table, and tagged element data.

For more information on creating objects that represent custom color spaces, see ["Making](#page-20-0) Custom Color [Spaces"](#page-20-0) (page 21).

**Note:** Although you can create custom NSColorSpace objects programmatically, there is usually little need to do so. The Color pane of the Display system preference lets you run a "wizard" for creating custom color spaces.

About Color Spaces

## <span id="page-16-0"></span>About Color Lists

An NSColorList is an ordered list of NSColor objects, identified by keys. Instances of NSColorList, or more simply, color lists, are used to manage named lists of color objects. The list-mode color picker of an NSColorPanel object uses instances of NSColorList to represent any lists of colors that come with the system, as well as any lists created by the user. An application can use NSColorList to manage document-specific color lists, which may be added to an application's NSColorPanel object using its attachColorList: method.

An NSColorList object is similar to a dictionary object: A color object is added to, looked up in, and removed from the list by specifying its key, which is a string object. These keys are used to identify the colors in the list and are used to display the color to the user in the color panel. In addition, colors can be inserted at specified positions in the list.

The color list has a name, specified when you create the object using either the initWithName: or initWithName:fromFile: method.

Instances of NSColorList are created for all user-created color lists (those in the color panel) and various color catalogs available on the system.

An NSColorList object saves and retrieves its colors from files with the extension ".clr" in directories defined by a standard search path. To access all the color lists in the standard search path, use the availableColorLists method; this returns an array of NSColorList objects, from which you can retrieve the individual color lists by name.

The standard search path for color lists is:

- /System/Library/Colors
- /Local/Library/Colors
- ~/Library/Colors

The color lists returned by the availableColorLists method include color catalogs, made up of colors defined in the NSNamedColorSpace color space. One example is the System color list, which appears in the Mac OS X color panel under the name "Developer." Note, however, that not all named color lists are catalogs. In general, lists created at runtime with NSColor and NSColorList methods are not catalogs.

NSColorList reads color list files in several different formats; it saves color lists using the archiver API.

NSColorList posts an NSColorListDidChangeNotification when a color list is changed.

About Color Lists

## <span id="page-18-0"></span>Working With Color Spaces

This document discusses the use of color spaces when creating or converting NSColor objects. It also describes how to create objects representing new color spaces by using the NSColor Space class.

**Important:** The NSColorSpace class and NSColor methodsthat take NSColorSpace objects as parameters are new with Mac OS X v10.4.

### <span id="page-18-1"></span>Creating and Converting Colors Using Color Spaces

<span id="page-18-2"></span>The methods of the NSColor class that create or convert color objects make explicit or implicit reference to a color space, either in the form of a name or an object. After all, colors cannot be defined without a color space providing the environment for definition. The following sections summarize these NSColor methods and offer guidelines for their use in programming.

### NSColor Methods That Use Color Spaces

Many color-creation factory methods of NSColor embed the name of the color space in the method name. You must specify the component values of the color after the keywords of the method. For example, colorWithDeviceCyan: magenta: yellow: black: alpha: creates the color using the color space designated by NSDeviceCMYKColorSpace. You would create a color in the calibrated HSB color space (which is designated by NSCalibratedRGBColorSpace in this case) using colorWithCalibratedHue:saturation:brightness:alpha:. Colors in named (catalog) and pattern color spaces also have their own factory creation methods: colorWithCatalogName: colorName: and colorWithPatternImage:

<span id="page-18-3"></span>To create color objects in color spaces represented by NSColorSpace objects, use the colorWithColorSpace: components: count: method. As illustrated in [Listing](#page-18-3) 1 (page 19), you can obtain one of the predefined color-space objects by invoking the appropriate NSColorSpace class factory method (for example, genericCMYKColorSpace).

#### **Listing 1** Creating a color from a predefined color-space object

```
float comps[] = {0.4, 0.2, 0.6, 0.0, 1.0};
NSColor *aColor = [NSColor colorWithColorSpace:[NSColorSpace 
genericCMYKColorSpace] components:comps count:5];
```
**Note:** The genericCMYKColorSpace method of NSColorSpace is the only way to obtain a predefined calibrated CYMK color space; there is currently no corresponding color-space name.

The main advantage of using the color WithColorSpace: components: count: method to create colors is that you can use an object representing a custom color space (see ["Making](#page-20-0) Custom Color Spaces" (page 21)). You are not limited to the predefined color-space objects.

NSColorSpace objects have advantages over color-space names by virtue of being objects. For example, you can also query these objects about their properties, such as the number of components, the values of those component, and the localized name. You can also archive and unarchive color-space objects.

Some color-creation NSColor methods make no reference to a color space in their names. Some of these class factory methods create primary and secondary colors, such as blueColor and purpleColor; others, such as lightGrayColor, create grayscale colors. These NSColor factory methods assume a color space of calibrated RGB (NSCalibratedRGBColorSpace) or calibrated white (NSCalibratedWhiteColorSpace), as appropriate. In most cases the alpha component (opacity) is 1.0.

Other color-creation methods of NSColor create objects representing the standard colors of user-interface objects in Mac OS X; examples of these methods include control TextColor, gridColor, and windowFrameColor. You should not make any assumptions about the color space of these colors. Indeed, for any color object, it is a good practice not to assume its color space, but instead to convert it to the desired color space before using it. See ["Programming](#page-19-0) Guidelines for Color Spaces" (page 20) for more on this subject.

NSColor offers the colorUsingColorSpaceName: method for converting colors from once color space to another. This method takes a color-space name as an argument. Here's an example of a use of this method, which converts the NSColor object created above from a CMYK to an RGB color space:

NSColor \*bColor = [aColor colorUsingColorSpaceName:NSCalibratedRGBColorSpace];

The color object created by this method usually has component values that are different from the original object's component values, but the colors look the same. Sometimes the color conversion is correct only for the current device; the method might even return  $n \in I$  if the requested conversion cannot be done.

Note that you should *not* use the colorUsingColorSpace: method for converting a color between color spaces. For example, the NSColor object created by the following method is not in the RGB color space and thus raises an exception when you send it a redComponent message:

```
NSColor *cColor = [aColor colorUsingColorSpace:[NSColorSpace 
genericRGBColorSpace]];
```
### Programming Guidelines for Color Spaces

Observe the following guidelines when dealing with NSColor objects and color spaces.

#### Which Color Space Do I Use?

The Cocoa color APIs give you a range of predefined color spaces to work with, either through color-space names or as objects returned from NSColorSpace factory methods. How do you know which color space to use in any given programming context?

Generally, it is recommended that you use calibrated (or generic) color spaces instead of device color spaces. The colors in device color spaces can vary widely from device to device, whereas calibrated color spaces usually result in a reasonably accurate color. Device color spaces, on the other hand, might yield better performance under certain circumstances, so if you know for certain the device that will render or capture the color, use a device color space instead.

As for the model of the predefined color space, it depends on where the color is to be rendered or captured. Use RGB for color monitors and scanners, NSCalibratedWhiteColorSpace or genericGrayColorSpace objects for grayscale monitors, and CYMK for printers. If the destination is indeterminate, use RGB.

#### Can I Access the Components of Any NSColor Object?

It is invalid to use an accessor method related to components of a particular color space on an NSColor object that is not in that color space. For example, NSColor methods such as redComponent and getRed: green: blue: alpha: work on color objects in the calibrated and device RGB color spaces. If you send such a message to an NSColor object in the CMYK color space, an exception is raised.

If you have an NSColor object in an unknown color space and you want to extract its components, you should first convert the color object to a known color space before using the component accessor methods of that color space. For example:

```
NSColor *aColor = [color colorUsingColorSpaceName:NSCalibratedRGBColorSpace];
if (aColor) {
     float rcomp = [aColor redComponent];
}
```
If the color is already in the requested color space, you get back the original object.

### <span id="page-20-0"></span>Making Custom Color Spaces

A developer rarely needs a color space that is not supplied by the system. Not only are the predefined generic (calibrated) and device color spaces sufficient for most purposes, but Mac OS X allows you to create custom color spaces without having to write any code. In the Color pane of the Displays system preference (Figure 1) there is a Calibrate button; clicking this button launches a wizard that steps you through the procedure for creating a custom profile, from which a custom color space is made. (The custom profile is stored at ~/Library/ColorSync/Profiles.)

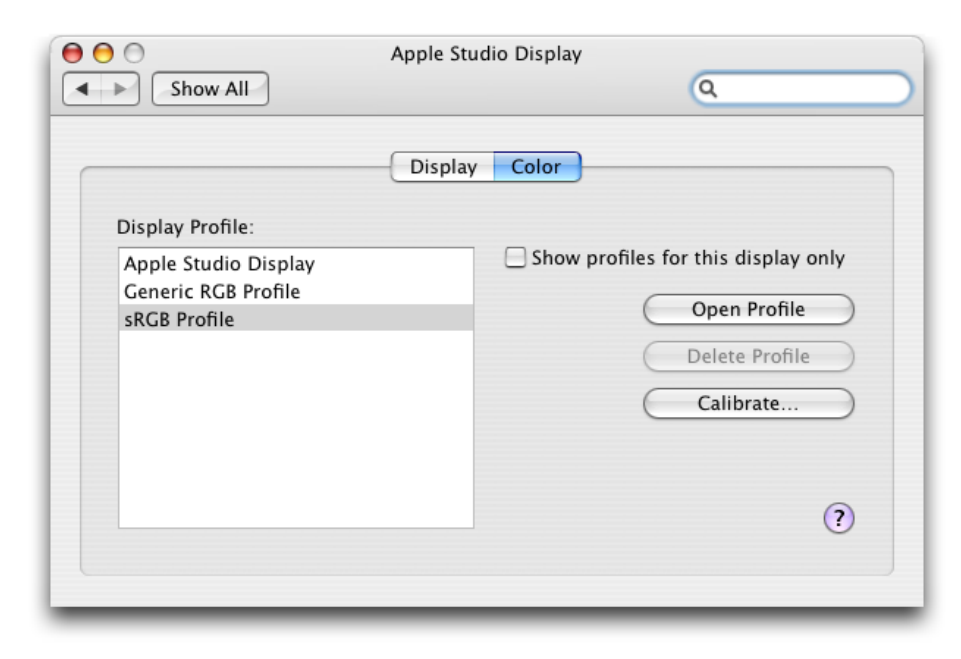

#### <span id="page-21-0"></span>**Figure 1** The Color pane of the Displays system preference

But if for some reason you need to create a custom color space programmatically, you can use one of the initializer methods of the NSColorSpace class. You initialize a custom NSColorSpace object with one of two sources of data:

- A ColorSync profile
- An ICC profile

The NSColorSpace initializer initWithICCProfileData: method takes an NSData object encapsulating an ICC profile map. This profile map is a data structure depicted in Figure 2. The header of the profile map provides information applications need to search and sort ICC profiles, such as profile size, version, CMM type, color space, and primary platform. The tag table that follows consists of a variable number of entries; each entry has a unique tag signature, an offset to the beginning of the tag element data, and the size of that data. The International Color Consortium (ICC) maintains a website at [http://www.color.org/icc\\_specs2.html](http://www.color.org/icc_specs2.html) from which you can obtain the most recent ICC profile specification.

<span id="page-22-0"></span>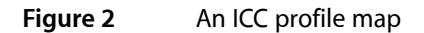

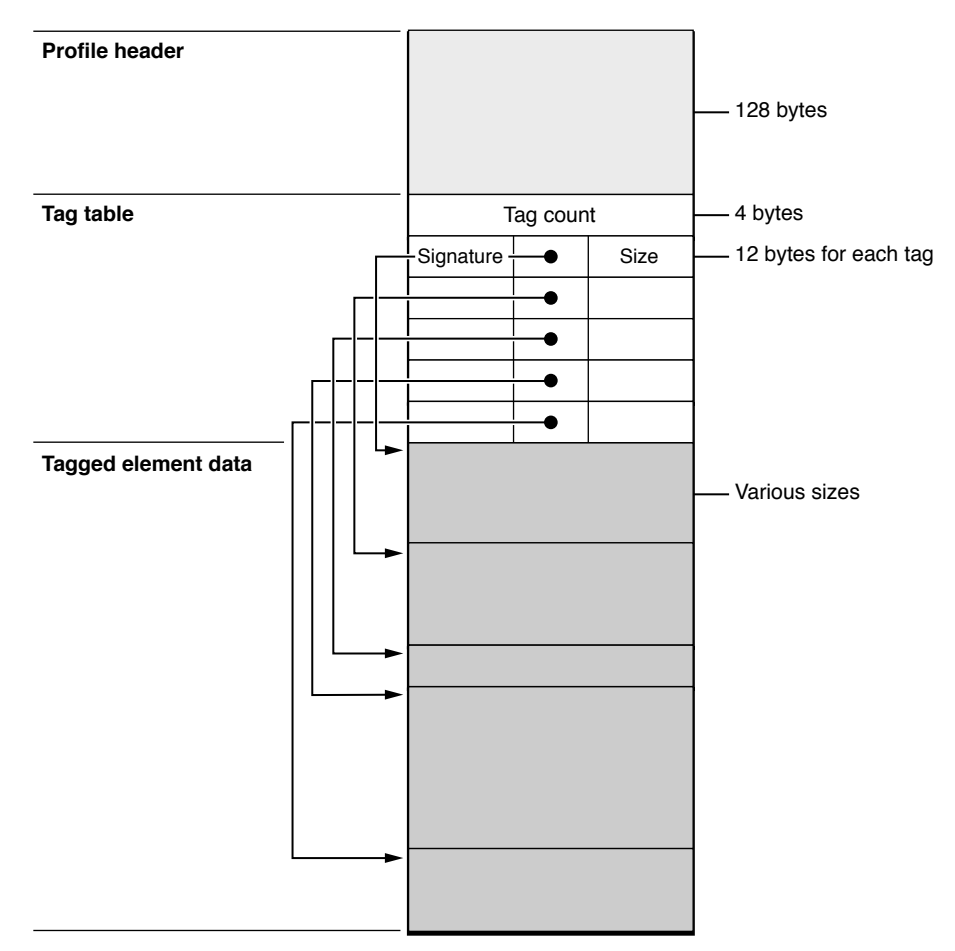

Once you have the ICC profile map constructed you can initialize an NSData object with it using the class factory methods dataWithBytes:length: or dataWithBytesNoCopy:length:freeWhenDone:.Then you can invoke the NSColorSpace initializer initWithICCProfileData:, passing in the data object.

The other alternative for creating an object representing a custom color space is to initialize the object with a CMProfileRef "object." A CMProfileRef opaque type represents a ColorSync profile. Typically you call the CMNewProfile function to create a new (but incomplete) profile and backing copy in a specific location. The function takes a pointer to the location and returns a pointer to the created CMProfileRef.

```
CMError CMNewProfile (
   CMProfileRef * prof,
   const CMProfileLocation * theProfile
)
```
A ColorSync profile is identical to an ICC profile. You must fill in the profile header fields and populate the profile with tags and their element data. Then call the function CMUpdateProfile to save the element data to the profile file. Note that the default ColorSync profile contents include a profile header of type CM2Header and an element table. See *ColorSync Manager Reference* for details on how to supply the required ColorSync profile data.

You can view the data of existing ColorSync profiles by running the ColorSync utility. Launch this utility by clicking the Open Profile button of the Color pane of the Displays system preference. Figure 3 shows part of the ColorSync profile for the Apple Studio Display.

|   | $\mathbf{\Theta} \mathbf{\Theta} \mathbf{\Theta}$ |                           |      | SRGB Profile.icc                            |        |  |
|---|---------------------------------------------------|---------------------------|------|---------------------------------------------|--------|--|
| ₩ | Tag                                               | Data                      | Size | Description                                 |        |  |
|   | Header                                            |                           | 128  |                                             |        |  |
| 1 | 'cprt'                                            | 'text'                    | 72   | Copyright ASCII Text String                 |        |  |
| 2 | 'desc'                                            | 'desc'                    | 49   | Localized description strings               |        |  |
| 3 | 'wtpt'                                            | 'XYZ'                     | 20   | Media white-point tristimulus               |        |  |
| 4 | 'rTRC'                                            | 'curv'                    | 14   | Red tone response curve                     |        |  |
| 5 | 'qTRC'                                            | 'curv'                    | 14   | Green tone response curve                   |        |  |
| 6 | 'bTRC'                                            | 'curv'                    | 14   | Blue tone response curve                    |        |  |
| 7 | 'rXYZ'                                            | 'XYZ'                     | 20   | Red colorant tristimulus                    |        |  |
| 8 | 'gXYZ'                                            | 'XYZ'                     | 20   | Green colorant tristimulus<br>$\frac{4}{7}$ |        |  |
| 9 | 'bXYZ'                                            | 'XYZ'                     | 20   | Blue colorant tristimulus                   |        |  |
|   |                                                   |                           |      | 7 <sup>0</sup>                              | 1.0891 |  |
|   |                                                   |                           |      |                                             |        |  |
|   |                                                   |                           |      |                                             |        |  |
|   |                                                   |                           |      |                                             |        |  |
|   |                                                   | $\boldsymbol{\mathsf{x}}$ |      |                                             |        |  |
|   |                                                   |                           |      |                                             |        |  |
|   |                                                   |                           |      |                                             |        |  |
|   |                                                   |                           |      |                                             |        |  |
|   |                                                   |                           |      |                                             |        |  |
|   |                                                   |                           |      |                                             |        |  |
|   |                                                   |                           |      |                                             |        |  |

<span id="page-23-0"></span>**Figure 3** ColorSync Utility showing values of ICC map

## <span id="page-24-0"></span>Accessing a Color's Components

There's usually no need to retrieve the individual components of a color, but when needed, you can retrieve either a set of components (using such methods as getRed: green:blue: alpha:) or an individual component (using such methods as redComponent). However, it's illegal to ask an NSColor for components that aren't defined for its color space. You can identify the color space by sending a color SpaceName message to the NSColor object. If you need to ask an NSColor for components that aren't in its color space (for instance, when you've gotten the color from the color panel), first convert the color to the appropriate color space using the colorUsingColorSpaceName: method. If the color is already in the specified color space, you get the same color back; otherwise you get a conversion that's usually lossy or that's correct only for the current device. You get back nil if the specified conversion can't be done.

Accessing a Color's Components

## <span id="page-26-0"></span>Accessing System Colors

NSColor has a number of methods that return system colors: colors controlled by user preferences. These colors—currently only selectedControlColor and selectedTextBackgroundColor—should be used by developers who want to create custom controls or subclass existing controls while honoring the user's color preferences.

**Note:** A number of system colors, while still valid, are no longer meaningful under Aqua. These include any of the ones with "control" in their name. They return the old Platinum appearance colors which are usually a shade of gray.

System colors are implemented as named colors in a special color list named "Developer." You can examine this color list in the color panel of any application that supports colors. For more on named colors and color lists, see ["About](#page-16-0) Color Lists" (page 17).

To extract the components of a system color, you must use the NSColor method colorUsingColorSpaceName: to convert the color to a color space known to respond to the component accessor methods you need; see "Creating and [Converting](#page-18-1) Colors Using Color Spaces" (page 19) for more about color conversion.

An NSSystemColorsDidChangeNotification is sent when the system colors have been changed (such as through a system control panel interface). If you have any non-system colors that depend on the system colors, you can change them when you receive this notification.

Accessing System Colors

## <span id="page-28-0"></span>Using the System Control Tint

Mac OS X allows a user to set the color used in the display of windows, menus and controls using the Appearance pane in System Preferences. This color is referred to as the control tint. User interface elements provided by the Application Kit automatically modify their appearance based on the current control tint.

<span id="page-28-3"></span>Custom controls and other aspects of your application's user interface can also use the control tint as shown in Figure 1.

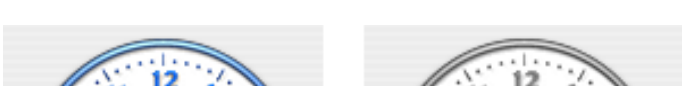

**Figure 1** Examples of control tint aware custom control cells

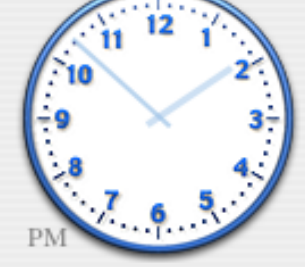

Custom Control using Blue Tint Custom Control using Graphite Tint

### <span id="page-28-1"></span>Getting the System Control Tint and Color

You can get the current system-wide control tint using the NSColor class method currentControlTint. This method returns an NSControlTint that represents the currently selected appearance color. Currently NSBlueControlTint or NSGraphiteControlTint are the possible return values representing the Aqua and Graphite appearances respectively.

Having determined the current NSControlTint value, you can now get the corresponding color using the NSColor class method colorForControlTint:.

<span id="page-28-2"></span>An application can detect when the user changes the system-wide appearance setting, by registering as an observer of the NSControlTintDidChangeNotification notification.

### Interaction with Views and Images

Your application may want to modify the appearance of the contents of a NSView subclass, or change the type of image used by an NSControl subclass in response to the system-wide appearance being changed. To do this your application must register for the NSControlTintDidChangeNotification, update the appropriate elements, and redraw the view.

The example in Listing 1 demonstrates how to determine the current control tint and change the image displayed in an NSButton and an NSImageView. The object that implementsthis method has previously been registered as an observer of the NSControlTintDidChangeNotification notification, with this method as the selector.

#### <span id="page-29-1"></span>**Listing 1** Example that sets the contents of an NSButton and NSImageView using the currentControlTint

```
- (void)systemTintChangedNotification:(NSNotification *)notification;
{
    NSString *tintImageName;
    // compare the result of [NSColor currentControlTint]
     // with the supported tint values, defaulting to Aqua
     if ([NSColor currentControlTint] == NSGraphiteControlTint)
         tintImageName=@"GraphiteImage";
    else
         tintImageName=@"AquaImage";
     [exampleButton setImage:[NSImage imageNamed:tintImageName]];
     [exampleImageView setImage:[NSImage imageNamed:tintImageName]];
}
```
### <span id="page-29-0"></span>Interaction with NSCell Subclasses

When the system-wide appearance is changed, any NSCell objects are automatically redrawn. It is the responsibility of an NSCell subclass to determine the current control tint as part of its implementation of drawWithFrame:inView:.

<span id="page-29-2"></span>The example in Listing 2 demonstrates how to implement a tint-aware drawWithFrame: inView: method. It determines if the cell is using the system-wide appearance tint, or if its tint has been set explicitly and the appropriate image is then selected for display. The appropriate control tint color is also determined for drawing the clock's hands.

**Listing 2** Example of a tint-aware NSCell drawWithFrame:inView: implementation

```
- (void)drawWithFrame:(NSRect)cellFrame
                inView:(NSView *)controlView
{
    // if we're not the front window, we'll resort to using the
    // special NSClearControlTint value
    NSControlTint currentTint;
     if ([[controlView window] isKeyWindow])
         currentTint = [self controlTint];
    else
         currentTint= NSClearControlTint;
    // If the NSCell's control tint has been overridden
    // using the setControlTint: method we should use
    // the value returned by [self controlTint] as this
    // controls authoritative tint. If the tint is
    // NSDefaultControlTint then this cell should use the
     // system-wise appearance value, and we use the value
     // returned by the NSColor +currentControlTint method.
```

```
 if ([self controlTint] == NSDefaultControlTint)
     currentTint=[NSColor currentControlTint];
 else
     currentTint=[self controlTint];
 // and change the image used in drawing according to
 // the currentTint
 // Use the Aqua image as the default image
 NSImage *clockFaceImage;
 switch (currentTint) {
     case NSGraphiteControlTint:
         clockFaceImage = [NSImage imageNamed: @"ClockFace-Graphite"];
         break;
     case NSClearControlTint:
         clockFaceImage = [NSImage imageNamed: @"ClockFace-Clear"];
         break;
     case NSBlueControlTint:
     default:
         clockFaceImage = [NSImage imageNamed: @"ClockFace-Aqua"];
         break;
 }
 float clockRadius = MIN(NSHeight(cellFrame), NSWidth(cellFrame));
 // Draw the clock face (draw it flipped
 // if we are in a flipped view, like NSMatrix).
 [clockFaceImage setFlipped:[controlView isFlipped]];
[clockFaceImage drawInRect:NSMakeRect(NSMinX(cellFrame),
                                        NSMinY(cellFrame),
                                        clockRadius,clockRadius)
                   fromRect:NSMakeRect(0,0,
                                        [clockFaceImage size].width,
                                        [clockFaceImage size].height)
                  operation:NSCompositeSourceOver
                   fraction:1.0];
 // get the color for the currentTint and use it for
 // drawing the hands on the clock face
 NSColor *tintColor=[NSColor colorForControlTint:currentTint];
 // Draw the clock hour and minute hands.
 [self drawClockHandsForTime:time
                   withFrame:cellFrame
                      inView:controlView
                  usingColor:tintColor];
```
}

Using the System Control Tint

## <span id="page-32-0"></span>Choosing Colors With Color Wells and Color Panels

A color well displays and lets the user select a single color value. A user can set a color well's value by dragging a color to it or by clicking the color well and using the color panel that appears. A color panel contains several color pickers that let the user select a specific color. You can choose which color pickers are displayed and add new ones. See ["Choosing](#page-34-0) the Color Pickers in a Color Panel" (page 35) and ["Adding](#page-36-0) Custom Color Pickers to a Color [Panel"](#page-36-0) (page 37).

### <span id="page-32-1"></span>Using Color Wells

NSColorWell is an NSControl for selecting and displaying a single color value. An example of an NSColorWell object (or simply color well) is found in NSColorPanel, which uses a color well to display the current color selection. A color well is available from the Palettes panel of Interface Builder.

An application can have one or more active color wells. You can activate multiple color wells by invoking the activate: method with NO as its argument. When a mouse-down event occurs on a color well's border, it becomes the only active color well. When a color well becomes active, it brings up the color panel also.

The mouseDown: method enables a color well to send its color to another color well or any other subclass of NSView that implements the NSDraggingDestination protocol.

### <span id="page-32-2"></span>Using Color Panels

NSColorPanel provides a standard user interface for selecting color in an application. It provides a number of standard color selection modes, and, with the NSColorPickingDefault and NSColorPickingCustom protocols, allows an application to add its own color selection modes. It allows the user to save swatches containing frequently used colors. Once set, these swatches are displayed by NSColorPanel in any application where it is used, giving the user color consistency between applications. NSColorPanel enables users to capture a color anywhere on the screen for use in the active application, or to drag a color from the color panel into an application view.

When you select a color in the panel, NSColorPanel sends a changeColor: message to the first responder. It also sends its action message (set by setAction:) to its target object (set by setTarget:), provided that neither the action nor the target is nil. NSColorPanel also sends its action to its target whenever you select a color in the color panel.

An application has only one instance of NSColorPanel, the shared instance. Invoking the sharedColorPanel method returns the shared instance of NSColorPanel, instantiating it if necessary.

You can put NSColorPanel in any application created with Interface Builder by adding the "Colors..." item from the Menu palette to the application's menu.

The NSColorList class provides an API for managing custom color lists. The NSColorPanel methods attachColorList: and detachColorList: let your application add and remove custom lists from the NSColorPanel object's user interface. For more information, see ["About](#page-16-0) Color Lists" (page 17).

NSColorPanel dynamically loads NSColorPicker objects from the following directories:

~/Library/ColorPickers/ /Local/Library/ColorPickers/ /System/Library/ColorPickers/

## <span id="page-34-0"></span>Choosing the Color Pickers in a Color Panel

The color mask determines which of the color modes are enabled for an NSColorPanel object. This mask is set before you initialize a new instance of NSColorPanel. NSColorPanelAllModesMask represents the logical OR of the other color mask constants: It causes the NSColorPanel object to display all standard color pickers. When initializing a new instance of NSColorPanel, you can logically OR any combination of color mask constants to restrict the available color modes.

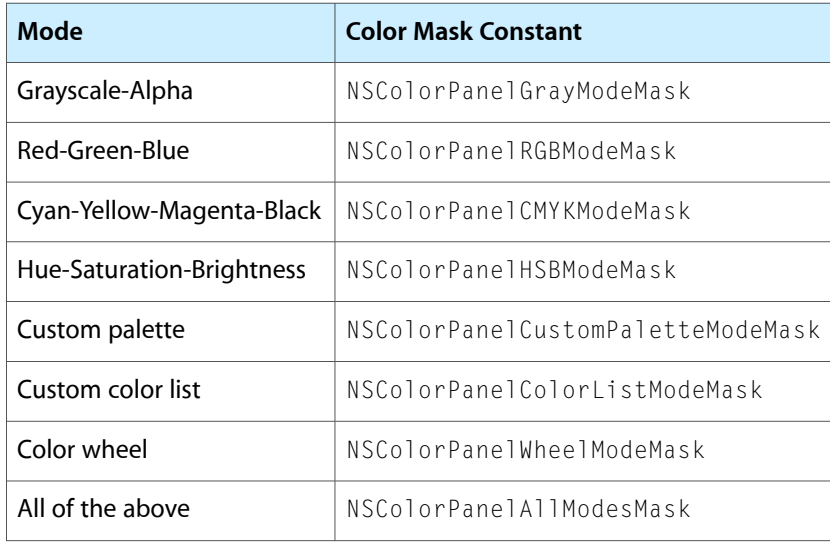

The a color panel's color mode mask is set using the class method setPickerMask:. The mask must be set before creating an application's instance of NSColorPanel.

When an application's instance of NSColorPanel is masked for more than one color mode, your program can set its active mode by invoking the setMode: method with a color mode constant as its argument; the user can set the mode by clicking buttons on the panel. Here are the standard color modes and mode constants:

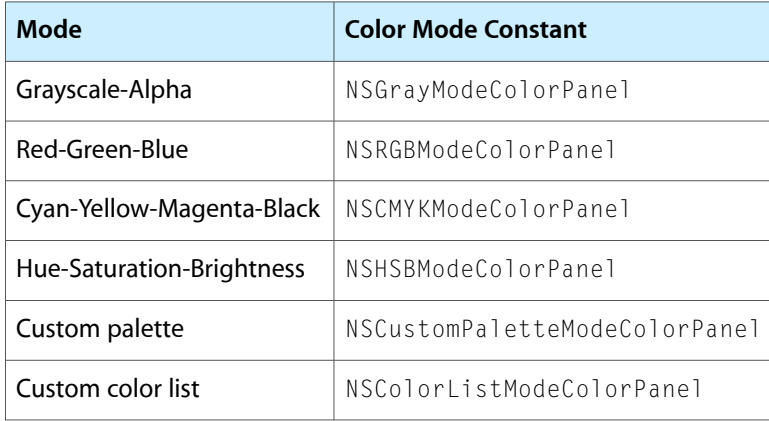

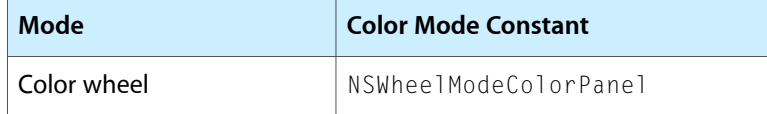

In grayscale-alpha, red-green-blue, cyan-magenta-yellow-black, and hue-saturation-brightness modes, the user adjusts colors by manipulating sliders. In the custom palette mode, the user can load an NSImage file (TIFF or EPS) into the color panel, then select colors from the image. In custom color list mode, the user can create and load lists of named colors. The two custom modes provide pop-up buttons for loading and saving files. Finally, color wheel mode provides a simplified control for selecting colors.

If a color panel has been used, it uses whatever mode it was in last as the default mode when NSColorPanelAllModesMask is used to initialize the NSColorPanel. Otherwise, it uses color wheel mode.

## <span id="page-36-0"></span>Adding Custom Color Pickers to a Color Panel

A color picker is a user interface for color selection in an NSColorPanel object. The color panel lets the user select a color picker from a matrix of NSButtonCell objects across the top of the panel. A color picker is a loadable bundle with an extension of .colorPicker that can be installed in one of four places:

- /System/Library/ColorPickers  **Apple-supplied color pickers only**
- /Library/ColorPickers
- ~/Library/ColorPickers
- Inside the application bundle in a subdirectory of the Resources directory named ColorPickers, for example:

TextEdit.app/Contents/Resources/ColorPickers/MyColorPickers.colorPicker

The bundle should contain all required resources for the color picker, including nib files, image files, and so on. These resources should be internationalized for each supported localization. NSColorPanel allocates and initializes an instance of each class for each color-picker bundle found in these locations. The class name is assumed to be the bundle directory name minus the .colorPicker extension. If you have an icon in TIFF format (including a .tiff extension) and with the same name as that of the color-picker class, the color panel displays it in the button cell at the top of the panel.

### <span id="page-36-1"></span>Overview of the Color Picker API

The NSColorPickingDefault and NSColorPickingCustom protocols provide an interface for adding custom color pickers to an application's color panel. The NSColorPickingDefault protocol provides basic behavior for a color picker. The NSColorPickingCustom protocol provides implementation-specific behavior.

The NSColorPicker class implements the NSColorPickingDefault protocol. To implement your own color picker you must create a subclass of NSColorPicker and implement the NSColorPickingCustom protocol for that subclass. You can also re-implement any NSColorPickingDefault methods if there is a need to; for example, you could write code to supply a custom tool tip or an image with a name other than the color-picker class name. You must also implement a view containing the actual color-selection user interface to be inserted into the color panel for the color picker. The custom NSColorPicker object should have an outlet connecting it to this view.

The color-picker API requires that you specify supported color-picker modes. For a list of the existing color picker modes and mode constants, see ["Choosing](#page-34-0) the Color Pickers in a Color Panel" (page 35). If your color picker includes submodes, you should define a unique value for each submode. As an example, the slider picker has four values defined in the above list (NSGrayModeColorPanel, NSRGBModeColorPanel, NSCMYKModeColorPanel, and NSHSBModeColorPanel)—one for each of its submodes.

### <span id="page-37-0"></span>The Procedure for Creating a Custom Color Picker

What follows is a short tutorial for creating custom color pickers that are automatically added to a color panel. The procedure is fairly easy, but there are a few details you should be aware of. The tutorial makes use of the RadiantPicker example project installed in /Developer/Examples/AppKit.

**Note:** To ensure the accuracy of the colors in your custom color picker, you should handle color spaces correctly. See ["Working](#page-18-0) With Color Spaces" (page 19) (especially the section on programming guidelines) for information on the proper use of color spaces.

Start by creating a project for a Cocoa bundle: Choose New Project from the File menu and then select Cocoa Bundle from the list of project types. For the name of the bundle enter the same name you intend to give to the name of your NSColorPicker subclass.

<span id="page-37-1"></span>The next step is not absolutely necessary, but is helpful for debugging and testing the custom color picker. As shown in Figure 1, double-click the project folder in Xcode and, in the General pane of the project preferences, set the build product output directory to Library/ColorPickers in your home directory.

**Figure 1** Specifying the location for the built color picker

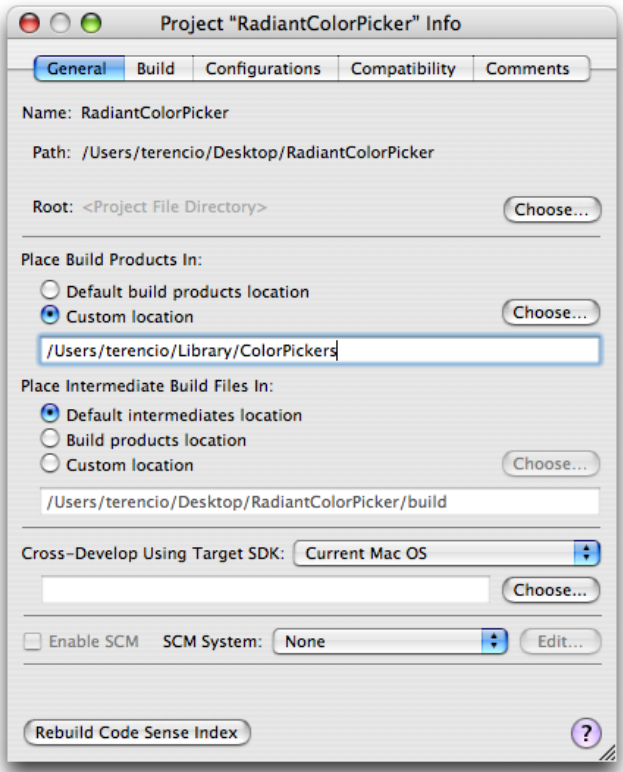

**Note:** For this option to be effective, you must turn off an Xcode user default. Specifically, enter the following at the command line:

defaults write com.apple.xcode UsePerConfigurationBuildLocations NO

Next set the extension of the color-picker bundle: Double-click the bundle target, select the Build pane, and search for the Wrapper Extension setting. Change the value of this setting to "colorPicker", as shown in Figure 2.

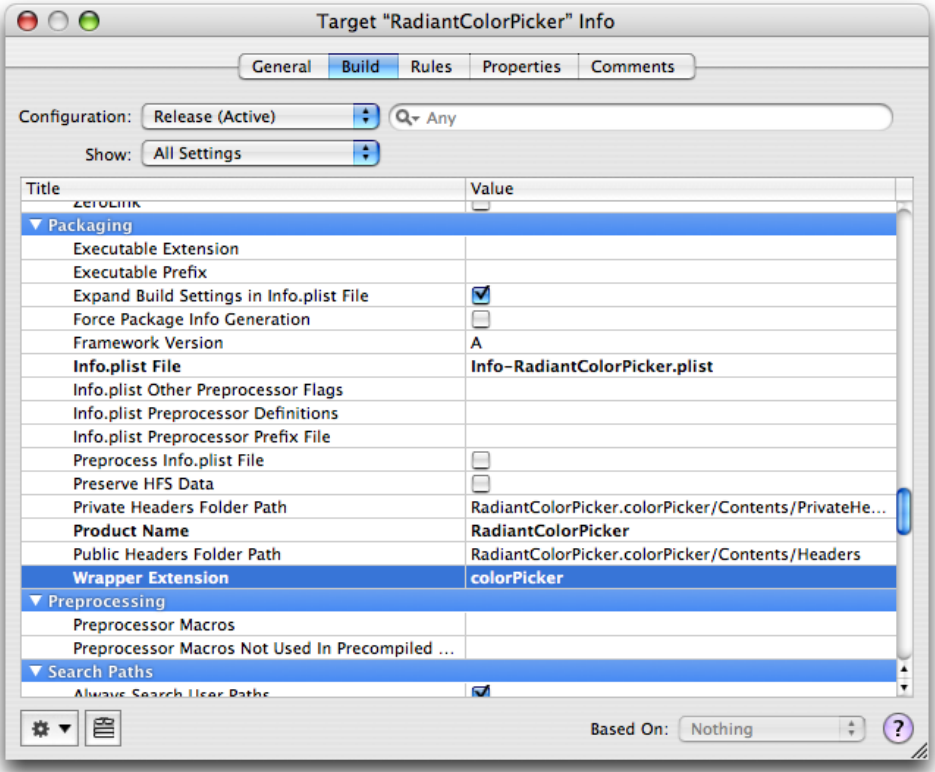

<span id="page-38-0"></span>**Figure 2** Setting the bundle extension

The final step in project configuration is to set two properties: the bundle identifier and the principal class. The name of the principal class should be the same as the name of the project. Figure 3 illustrates what these settings might look like.

#### <span id="page-39-0"></span>**Figure 3** Setting bundle identifier and principal class

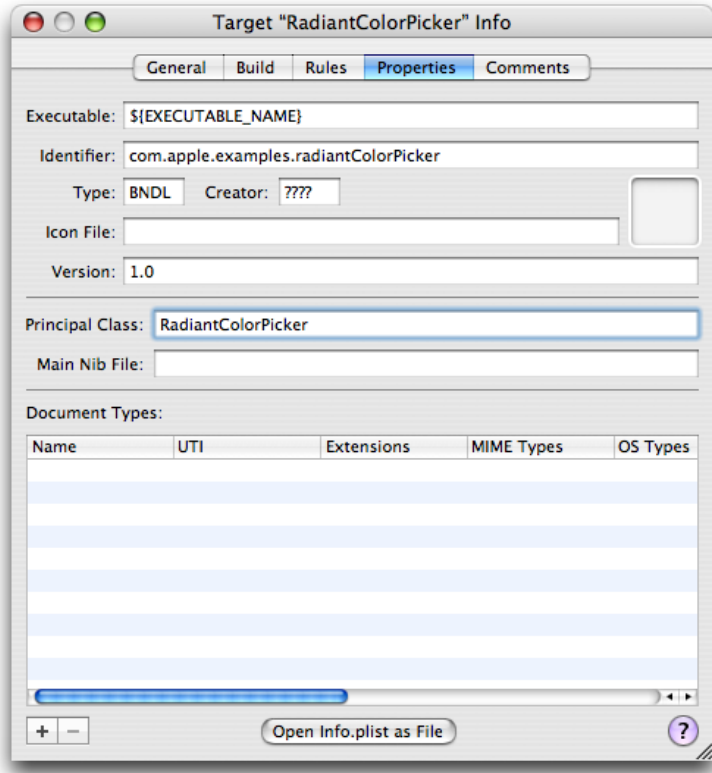

<span id="page-39-1"></span>Now let's leave Xcode for awhile and switch to Interface Builder. The Cocoa Bundle project type does not include a nib file, so you'll have to add one. Launch the application and in the Starting Point panel select Empty under Cocoa and click New (see Figure 4).

**Figure 4** Creating a nib file for the color picker

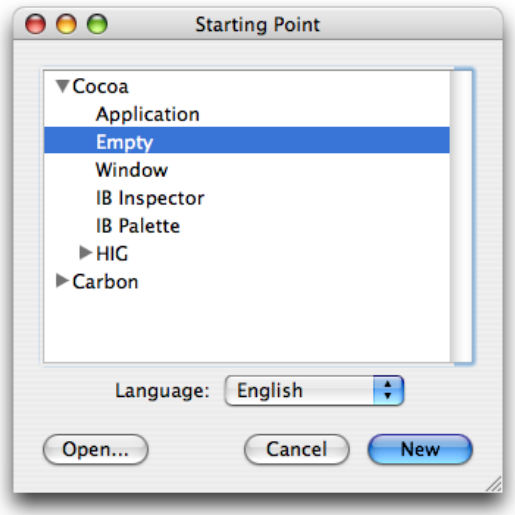

Drag a Custom View object from the Containers palette onto your nib file window (this step requires Mac OS X v10.4 or greater). Then construct the user interface of your color picker on this view with palette objects (if necessary). Figure 5 gives an example of what you might see in Interface Builder. Size the view so that it is commensurate with the NSSize value returned from the NSColorPicker implementation of the NSColorPickingDefault protocol method minContentSize. Save the nib file under an appropriate name and then, in Xcode, add the nib file to the project as a localized resource.

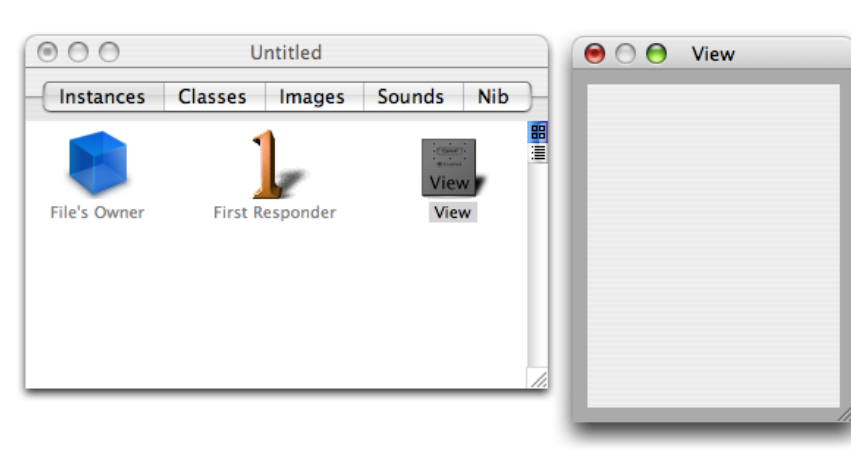

<span id="page-40-0"></span>**Figure 5** The nib file window for the color picker

<span id="page-40-1"></span>Now comes time for some coding, starting with your custom subclass of NSColorPicker. In Xcode, create the files for a new Objective-C class and add them to the project (File > New File). Give the header and implementation files the same name (minus the extensions) as that of the project. Open the header file and change the superclass to NSColorPicker and declare that the class adopts the NSColorPickingCustom protocol. Also add any outlets you require to the view containing the color picker's user interface. Listing 1 illustrates what the header file declarations should look like.

**Listing 1** Declarations of the NSColorPicker subclass

```
@interface RadiantColorPicker: NSColorPicker <NSColorPickingCustom> {
     IBOutlet NSView *_pickerView;
     IBOutlet RadiantColorControl *_radiantColorControl;
}
@end
```
To keep Interface Builder synchronized with these changes, drag the header file from Xcode and drop in on the nib file window. Select the File's Owner icon in the nib file window, open the Custom Class inspector pane (Command-5), and select the NSColorPicker subclass you just declared. Then connect any outlets you defined for that class.

At this point, create and add files for any custom classes needed for the user interface of the color picker. As with the custom NSColorPicker subclass, added any required declarations to the header file and then drag this file onto the nib file window to make Interface Builder aware of the custom view. Assign the custom view class using the Custom Class inspector pane. You may need to do this before making any outlet connections between the custom view class and your NSColorPicker subclass.

Implement your NSColorPicker subclass by, at the least, implementing the methods of the NSColorPickingCustom protocol and, optionally, re-implementing methods of the NSColorPickingDefault protocol, as necessary. Listing 2 provides an example.

#### <span id="page-41-0"></span>**Listing 2** Sample implementation of the custom NSColorPicker class

```
@implementation RadiantColorPicker
- (id)initWithPickerMask:(NSUInteger)mask colorPanel:(NSColorPanel 
*)owningColorPanel {
     return [super initWithPickerMask:mask colorPanel:owningColorPanel];
}
- (void)dealloc {
     [_pickerView release];
     [super dealloc];
}
- (BOOL)supportsMode:(NSColorPanelMode)mode {
     return (mode == NSRGBModeColorPanel) ? YES : NO;
}
- (NSColorPanelMode)currentMode {
     return NSRGBModeColorPanel;
}
- (NSView *)provideNewView:(BOOL)initialRequest {
     if (initialRequest) {
         // Load our nib files
         if (![NSBundle loadNibNamed:@"RadiantColorPicker" owner:self]) {
             NSLog(@"ERROR: couldn't load MyColorPicker nib");
 }
         [_radiantColorControl setTarget:self];
         [_radiantColorControl setAction:@selector(colorChanged:)];
     }
     return _pickerView;
}
- (void)colorChanged:(id)sender {
     [[self colorPanel] setColor:[_radiantColorControl color]];
}
- (void)setColor:(NSColor *)newColor {
     [_radiantColorControl setColor:newColor];
}
- (NSString *)buttonToolTip {
    return NSLocalizedString(@"Radiant Picker", @"Tooltip for the radiant color
  picker button in the color panel");
}
@end
```
There are a few things to note about this code:

- The class implements every method of the NSColorPickingCustom protocol.
- It reimplements one method of NSColorPickingDefault, buttonToolTip; from this implementation it returns a localized string (meaning that it would probably have a Localizable.strings file for each supported localization).

**Important:** The buttonToolTip method, along with the minContentSize method, were added to the interface of NSColorPickingDefault for Mac OS X v10.5.

- As shown in the example, do *not* load your color picker's nib file in the initializer initWithPickerMask:colorPanel:. Instead load the nib file in the provideNewView: method. You only need to load the nib file if the sole argument of the provideNewView: method is  $YES$ ; otherwise, return the cached instance.
- Two of the methods manage the color-panel modes supported by the color picker (in this case, only NSRGBModeColorPanel). If the picker masks of the control panel do not contain a supported mode, the color picker is not asked to load itself into the color panel.
- The custom view of this color picker—which is an instance of an NSControl subclass—sends a (private) colorChanged: action message to the custom NSColorPicker object upon each mouse-up event. In this method, the color picker sets the current color of its color panel. Note the code in provideNewView: that sets the target and action of the custom control object.
- Because it's File's Owner, the custom NSColorPicker class is responsible for releasing top-level nib objects such as the color picker's custom view (\_pickerView).

Implement the custom view objects for your color picker as necessary.

When you have finished implementing and testing your custom color picker, and it is a third-party product, create an installer for it that puts in one of the prescribed locations.

Adding Custom Color Pickers to a Color Panel

## <span id="page-44-0"></span>Subclassing NSColor

Subclasses of NSColor need to implement the colorSpaceName and set methods, as well as the methods that return the components for that color space and the methods in the NSCoding protocol. Some other methods—such as colorWithAlphaComponent:, isEqual:, and colorUsingColorSpaceName:device: - may also be implemented if they make sense for the color space. Mutable subclasses (if any) should additionally implement copyWithZone: to provide a true copy.

Subclassing NSColor

## <span id="page-46-0"></span>Storing NSColor in User Defaults

It is often desirable to store the value of an NSColor instance in an application's user defaults. However, NSUserDefaults only supports the storage of objects that can be represented in an property list.

<span id="page-46-2"></span>The solution is to use object archiving to write the NSColor instance data to an NSData instance and then store that as the default as shown in Listing 1. This is often done in an application life-cycle exit point such as the applicationShouldTerminate: delegation method.

#### **Listing 1** Storing an NSColor instance in user defaults

```
// store the value in aColor in user defaults
// as the value for key aKey
NSData *theData=[NSArchiver archivedDataWithRootObject:aColor];
[[NSUserDefaults standardUserDefaults] setObject:theData forKey:aKey];
```
<span id="page-46-3"></span>To read the value back from NSUserDefaults an application retrieves the NSData instance for the required key and unarchives the NSColor instance. The example in Listing 2 demonstrates retrieving the color. This is often done in an application life-cycle entry point such as awakeFromNib.

#### **Listing 2** Retrieving an NSColor instance from user defaults

```
// read the value of the user default with key aKey
// and return it in aColor
NSColor * aColor =nil;
NSData *theData=[[NSUserDefaults standardUserDefaults] dataForKey:aKey];
if (theData != nil)
     aColor =(NSColor *)[NSUnarchiver unarchiveObjectWithData:theData];
```
### <span id="page-46-1"></span>Extending NSUserDefaults to support NSColor

It's possible to take advantage of the support for categories in Objective-C to add NSColor support to the existing NSUserDefaults class, without subclassing.

<span id="page-46-4"></span>The example code in Listing 3 and Listing 4 shows an implementation of such a category. The method setColor:forKey: in archives the specified color to an NSData instance and stores it in the user defaults using the specified key. The method colorForKey: retrieves the NSData instance specified by the key, and then unarchives an instance of NSColor using the data.

#### **Listing 3** Contents of NSUserDefaults myColorSupport category .h file

```
#import <Foundation/Foundation.h>
```

```
@interface NSUserDefaults(myColorSupport)
- (void)setColor:(NSColor *)aColor forKey:(NSString *)aKey;
- (NSColor *)colorForKey:(NSString *)aKey;
@end
```
#### <span id="page-47-1"></span>**Listing 4** Contents of NSUserDefaults myColorSupport category .m file

```
#import "NSUserDefaults+myColorSupport.h"
@implementation NSUserDefaults(myColorSupport)
- (void)setColor:(NSColor *)aColor forKey:(NSString *)aKey
{
     NSData *theData=[NSArchiver archivedDataWithRootObject:aColor];
    [self setObject:theData forKey:aKey];
}
- (NSColor *)colorForKey:(NSString *)aKey
{
     NSColor *theColor=nil;
     NSData *theData=[self dataForKey:aKey];
     if (theData != nil)
         theColor=(NSColor *)[NSUnarchiver unarchiveObjectWithData:theData];
    return theColor;
}
```
@end

**Important:** There is some risk in implementing a category with method names that are common enough that Apple could use them in the future. An alternative would be to use prefixes that Apple would not use, for example, my\_colorForKey:.

### <span id="page-47-0"></span>Establishing Bindings Between Colors and User Defaults

You can easily establish a binding between a user-interface object whose value is a color (that is, an NSColor object) and user defaults. When the user chooses a color preference for something in an application, the binding preserves and restores the preference across successive launches of the application.

To effect the binding, use a ready-made instance of the NSUnarchiveFromDataTransformerName value transformer in Interface Builder. An NSValueTransformer object converts an object value typically in two directions: between the form in which it is displayed and the form in which it is stored. The NSUnarchiveFromDataTransformerName value transformer works by archiving an NSColor object in an NSData object and then, on the other side of the binding, unarchiving the color object from the data object. For this value transformation to work, the archived object must implement the NSCoding protocol using sequential archiving—which NSColor does.

An NSColorWell instance is a user-interface object whose value is a NSColor object. You can drag the color-well object from the Controls palette of Interface Builder onto a view. To establish the binding between this object and user defaults, complete the following steps:

- **1.** With the color well still selected, open the Bindings pane of the Inspector and expose the **value** binding.
- **2.** From the "Bind to" pop-up menu choose Shared User Defaults.

This action adds an instance of NSUserDefaultsController ("Shared Defaults") to the nib file window.

**3.** Keep the Controller Key field as values but in the Model Key Path field specify a name under which to save the color object (theColor, in this example).

**4.** From the Value Transformer combo box select (or enter) NSUnarchiveFromData.

<span id="page-48-0"></span>When you're finished, your setup in Interface Builder should look similar to that in Figure 1.

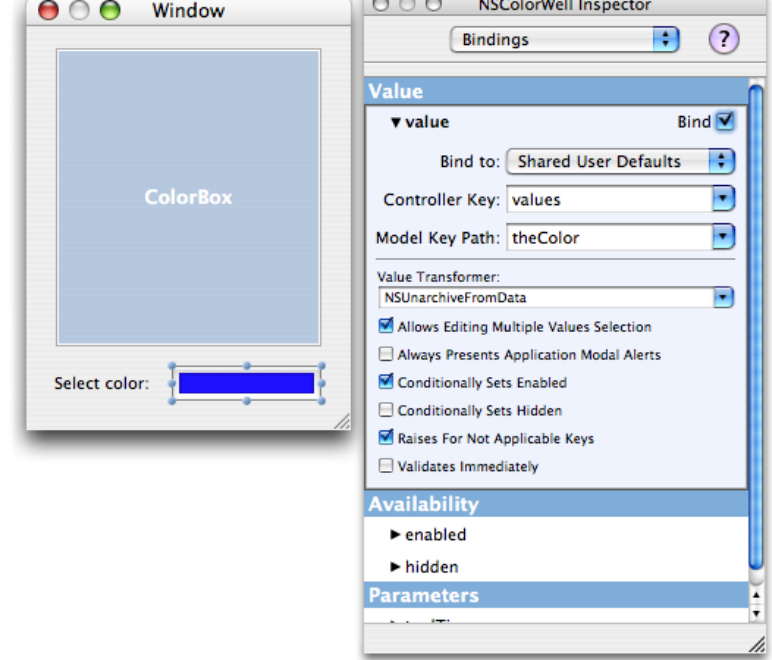

**Figure 1** Establishing a binding between an NSColor value and user defaults

If at this point you save your nib file and build your project, you can launch the application, change the color in the color well, quit the application, and then relaunch. The color in the color well is what it was when you last changed it.

Although the foregoing procedure establishes a binding between an NSColor value of a view and user defaults, it does not propagate changes in that value to other objects in the application. You can do that by explicitly setting the color to the restored default when the application launches and, thereafter, by having the first responder handle the changeColor: message whenever the user changes the color. But you can also use bindings so that any change in color value is propagated both to user defaults and applied to a custom view in the application. This requires you to complete the following steps:

- Declare an NSColor property of the custom view class.
- Expose this property as a binding (exposeBinding:); do this in the class method initialize.
- In the setter method for the property, send setNeedsDisplay: (or setNeedsDisplayInRect:) to self after the new color is retained; this forces the view to redraw itself in the new color.
- Define a controller object that acts as application delegate. When the application finishes launching, this object establishes a binding between the custom view's NSColor property and the property of the NSUserDefaultsController object bound to the color well.

See Listing 5 for an example of this final step.

#### <span id="page-49-0"></span>**Listing 5** Establishing a binding between an NSColor property and NSUserDefaultsController

@implementation AppDelegate

```
- (void)applicationDidFinishLaunching:(NSNotification *)aNotification
{
     [theColorBox bind:@"backgroundColor" toObject:[NSUserDefaultsController 
sharedUserDefaultsController]
```

```
 withKeyPath:@"values.theColor"
```

```
 options:[NSDictionary dictionaryWithObject:NSUnarchiveFromDataTransformerName
```

```
forKey:NSValueTransformerNameBindingOption]];
```
@end

}

## <span id="page-50-0"></span>Document Revision History

This table describes the changes to *Color Programming Topics*.

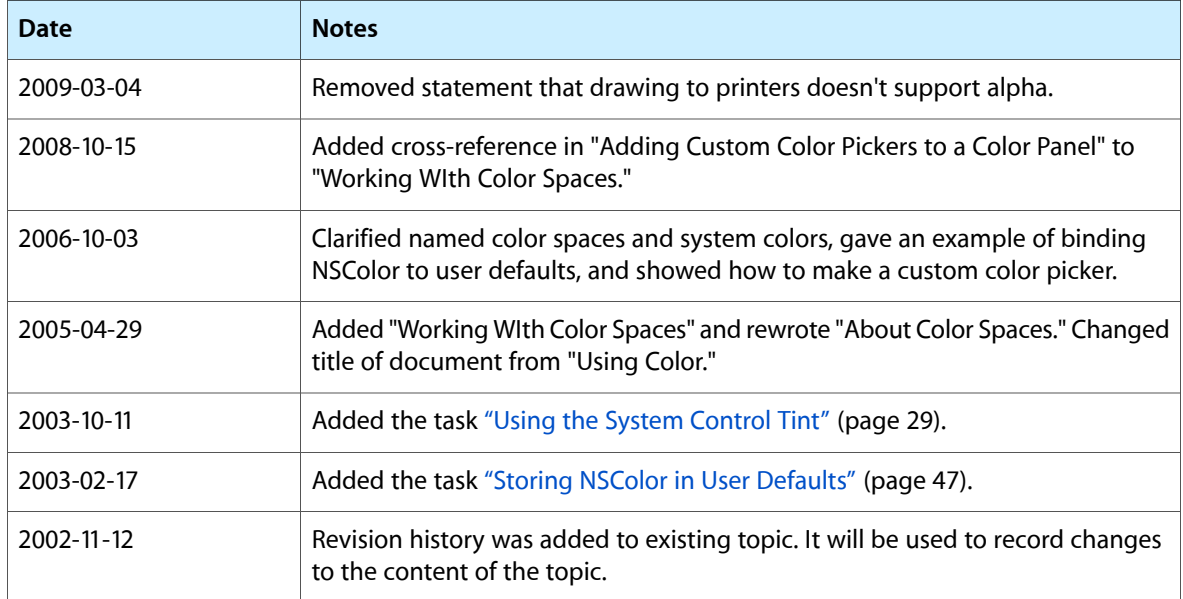

Document Revision History